# **umTECH** NEWSLETTER

Volume 3 Issue 6

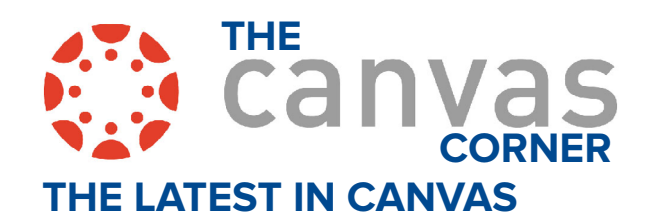

THE LINIVERSITY OF 1EMPF

#### **BULK PUBLISH AND UNPUBLISH MODULE ITEMS**

 In Modules, instructors have options in publishing modules. Instructors have the option to publish all modules and items, publish all modules only, or unpublish all modules and items. Additionally, the publish icon on individual modules is updated to include a Module status menu. This menu includes the options to publish module and all items, also publish module only or unpublish module and all items for individual modules.

*Note: The ability to select multiple, specific items to publish is not available.Learn More: [Bulk Publish and](https://community.canvaslms.com/t5/Canvas-New-Feature-Screencast/Release-Screencast-2023-06-17-Modules-Bulk-Publish-and-Unpublish/ta-p/569430)  [Unpublish Module Items](https://community.canvaslms.com/t5/Canvas-New-Feature-Screencast/Release-Screencast-2023-06-17-Modules-Bulk-Publish-and-Unpublish/ta-p/569430) (Canvas Screencast).*

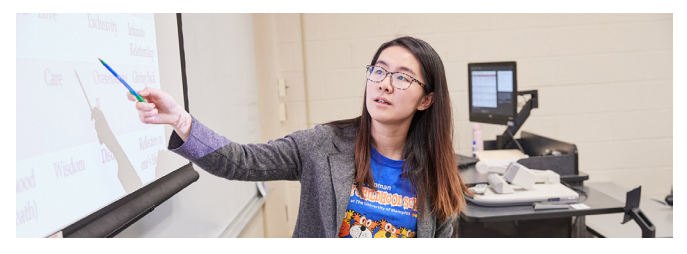

#### **SMART CLASSROOM UPDATES**

In December of 2023, and July of 2024, 80 classrooms are planned to receive an update to the Smart Classroom Panels. The update is designed to add features and options, while retaining the simplicity and ease of use in the current feature set. Some of the major improvements will be USB-C connectivity, remote troubleshooting, HDMI paired with USB, and Wireless Video/Screen Sharing.

A test room will be available in the Administration building so faculty and staff can see how the new classrooms will work.

Finally, the rooms are also being equipped with better surge protection to prevent storm damage.

**IN THIS ISSUE: SEPTEMBER 2023 REVIEW**

#### **ZERO-POINT NEW QUIZ IN GRADEBOOK CHECKBOX IN NEW QUIZZES**

Instructors can choose to display (or not display) a column in the gradebook or student page for Zeropoint, Practice, and New Quiz. This change allows instructors to remove unwanted content in the gradebook and prevent confusion for students related to zero- point practice quizzes.

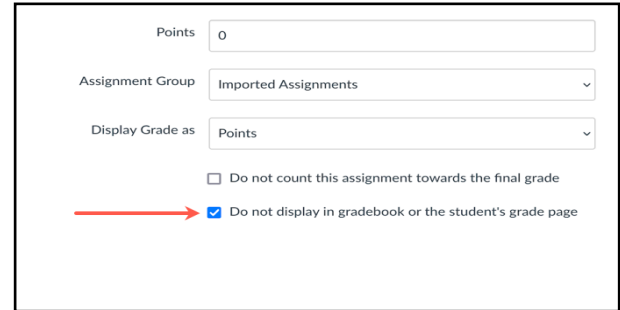

*Note: When the Do not display in gradebook or the student's grade page checkbox is selected, the Do not count this assignment towards the final grade checkbox becomes unavailable. If the Do not display in gradebook or the student's grade page checkbox is not selected, a column displays in the Gradebook and student grade page as the default. Learn More: [Zero-Point New Quiz in Gradebook Checkbox in New](https://community.canvaslms.com/t5/Canvas-New-Feature-Screencast/Release-Screencast-2023-06-17-New-Quizzes-Practice-Zero-Point/ta-p/569432)  [Quizzes](https://community.canvaslms.com/t5/Canvas-New-Feature-Screencast/Release-Screencast-2023-06-17-New-Quizzes-Practice-Zero-Point/ta-p/569432) (Canvas Screencast).*

#### **RICH CONTENT EDITOR (RCE) IN NEW QUIZZES**

This update provides instructors the ability to utilize the accessibility checker on questions and instructions, add media recordings within New Quizzes, and change the view between the HTML editor and classic view for advanced users. Users can also access a math editor. Additionally, this update provides students with the ability to record audio and video within the RCE of a New Quiz.

*Note: When a third-party tool has been selected, users can select content to insert in the Rich Content Editor. Learn More: [Rich Content Editor Supports Third-Party](https://community.canvaslms.com/t5/Canvas-New-Feature-Screencast/Release-Screencast-2023-05-20-New-Quizzes-Rich-Content-Editor-in/ta-p/546322)  [Apps](https://community.canvaslms.com/t5/Canvas-New-Feature-Screencast/Release-Screencast-2023-05-20-New-Quizzes-Rich-Content-Editor-in/ta-p/546322) (Canvas Screencast).*

#### **RICH CONTENT EDITOR - EDIT COURSE LINK SIDEBAR UPDATE**

When users edit a course link, the sidebar is automatically refreshed, enabling them to easily view the current link's name and select a replacement from the complete list of available course links. This update significantly enhances user experience by streamlining and expediting the process of updating courses based on given inputs. *Note: When editing a course link, 1) to update a link, view the name of the current link, 2) choose a replacement* 

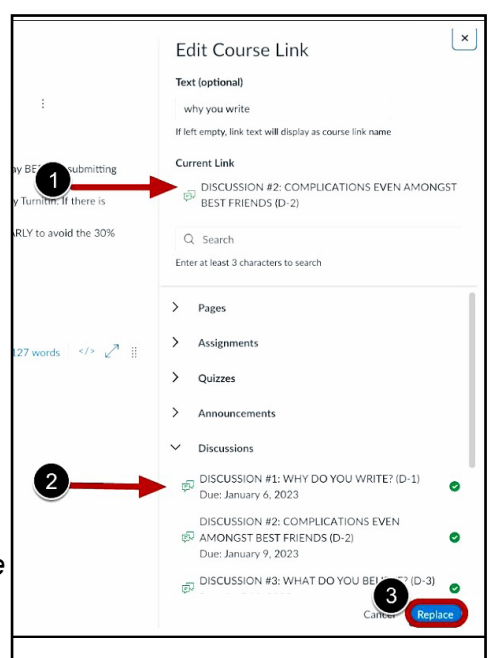

*link, and 3) click the Replace button.*

*Learn More: [Rich Content Editor Edit Course Link](https://community.canvaslms.com/t5/Canvas-New-Feature-Screencast/Release-Screencast-2023-08-19-Rich-Content-Editor-nbsp-Edit/ta-p/574023)  [Sidebar Update](https://community.canvaslms.com/t5/Canvas-New-Feature-Screencast/Release-Screencast-2023-08-19-Rich-Content-Editor-nbsp-Edit/ta-p/574023).*

# **NEW LTI'S ADDED TO CANVAS**

Over the Summer Break, UM3D has been busy testing and installing new publishers and LTI's on Canvas. If you find any resources that you think would be useful for your course, feel free to add them using the available resources. And if you need any help setting up the tools in your course, just reach out to [UM3D@](mailto:UM3D%40memphis.edu?subject=) [memphis.edu](mailto:UM3D%40memphis.edu?subject=).

SensusAccess • Codon Learning • YellowDig • Stukent

Visit the [Canvas Integrations page](https://www.memphis.edu/um3d/canvas/canvas_integrations.php) to learn more.

### **SOFTWARE RENEWALS**

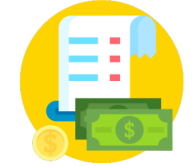

The following contracts were renewed during Summer 2023:

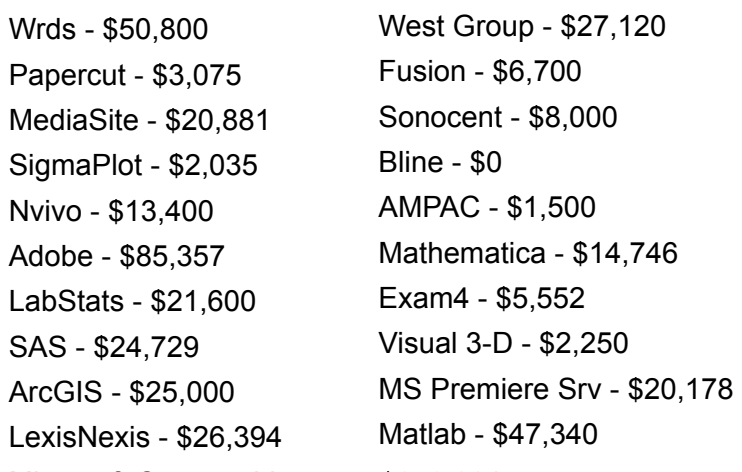

### **SUPPORT FOR iWORK FILE CONVERSION IN DOCVIEWER**

In the United States, users can now upload iWork files (.pages, .numbers, and .key) to Canvas through the Canvas iOS app or web platform. This new feature allows uploaded files to be previewed in the DocViewer. This update offers several benefits for both students and instructors. Students can now submit iWork files for their assignments, while instructors have the ability to view and annotate these files directly in SpeedGrader. Additionally, instructors can create Student Annotation assignments using iWork files, expanding the possibilities for interactive and engaging coursework. This improvement is especially significant as it eliminates the previous limitation where instructors could only download submitted iWork files.

## **NEW QUIZZES - BUILD ON LAST ATTEMPT**

This feature in New Quizzes allows instructors to facilitate a more focused learning approach for students. By enabling students to reattempt only the questions they answered incorrectly, it ensures that they are spending their time and effort on areas they need to improve on.

The "build on last attempt" feature can be activated in the New Quiz Settings by selecting "Allow multiple attempts" and then checking the "Enable build on last attempt" box.

Please note that when this feature is active, students will only be able to see the questions they answered incorrectly in their previous attempts. All other questions will be hidden.

Additional information: Students can continue to reattempt the incorrectly answered questions until they get them right or they exhaust their allowed attempts. However, students who answer all questions correctly in a single attempt will not have the option to reattempt the quiz.

This change is beneficial as it allows instructors to gather data on students' learning improvement, thereby helping them to tailor their teaching methods and materials more effectively.

Learn more: [New Quizzes Build on Last Attempt](https://community.canvaslms.com/t5/Canvas-New-Feature-Screencast/Release-Screencast-2023-09-16-New-Quizzes-Build-on-Last-Attempt/ta-p/577222)  [Canvas Screencast](https://community.canvaslms.com/t5/Canvas-New-Feature-Screencast/Release-Screencast-2023-09-16-New-Quizzes-Build-on-Last-Attempt/ta-p/577222).

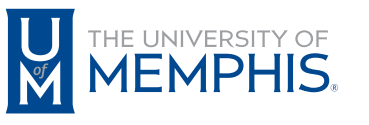

Information **Technology Services** 

100 Administration Bldg., Memphis, TN 38152 | 901.678.8888

For more information or to inquire about technical reports, contact [umTech@memphis.edu](mailto:umtech%40memphis.edu?subject=) | **[memphis.edu/umtech](https://memphis.edu/umtech)**